## **WHERE CAN I FIND THE STUDENT PERFORMANCE ROSTERS FOR MY CLASSES?**

Student Performance Rosters are available in [OneStart](https://onestart.iu.edu/) and also in [Oncourse.](https://oncourse.iu.edu/portal)

To go to OneStart, click over this link: [OneStart,](https://onestart.iu.edu/) or enter the following URL:

https://onestart.iu.edu. Click the Login button. When prompted, enter your C.A.S. authentication (username and passphrase).

Click the **Services** tab at the top of the page.

Select the **Faculty Systems** bar from the menu on the left side.

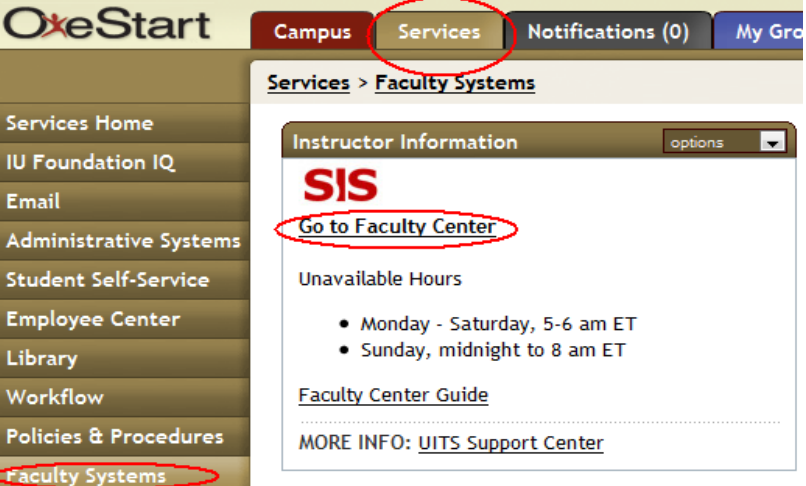

In the Instructor Information box, under SIS click the link: **Go to Faculty Center** 

To open your rosters, click over the underlined Student Performance Roster links

with your computer mouse for each one of your classes. The roster page should open then.

Please click the Submit button to indicate you have completed your review.

For additional information about how to verify enrollment for your class through the student performance roster, click the following

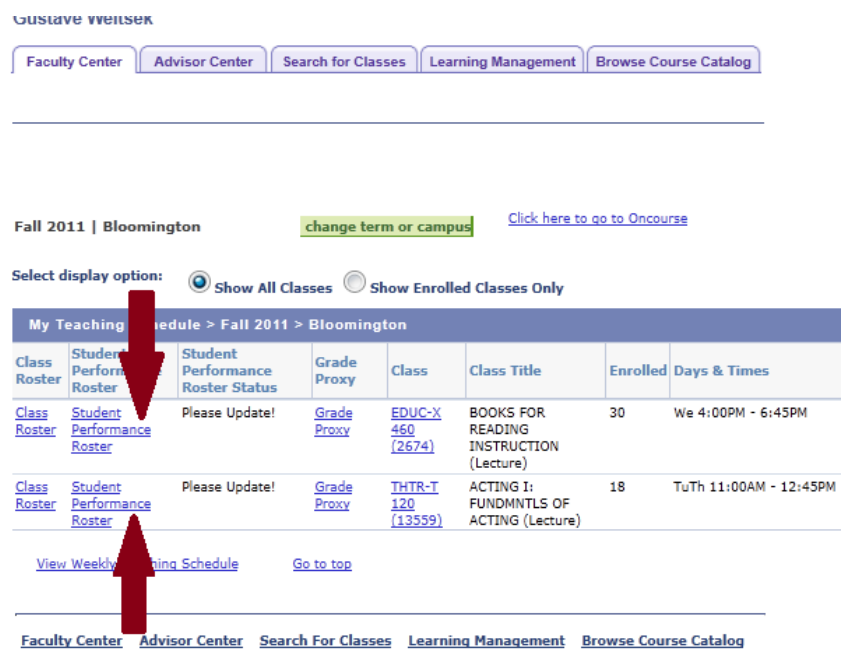

link: [http://registrar.indiana.edu/attendance-verification.shtml.](http://registrar.indiana.edu/attendance-verification.shtml)